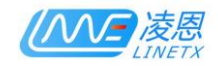

# 4/8/16 Ports ArtNet TTL LED Controller LNX-364SP LNX-368SP LNX-370SP **Configuration Manual**

Ver 3.00

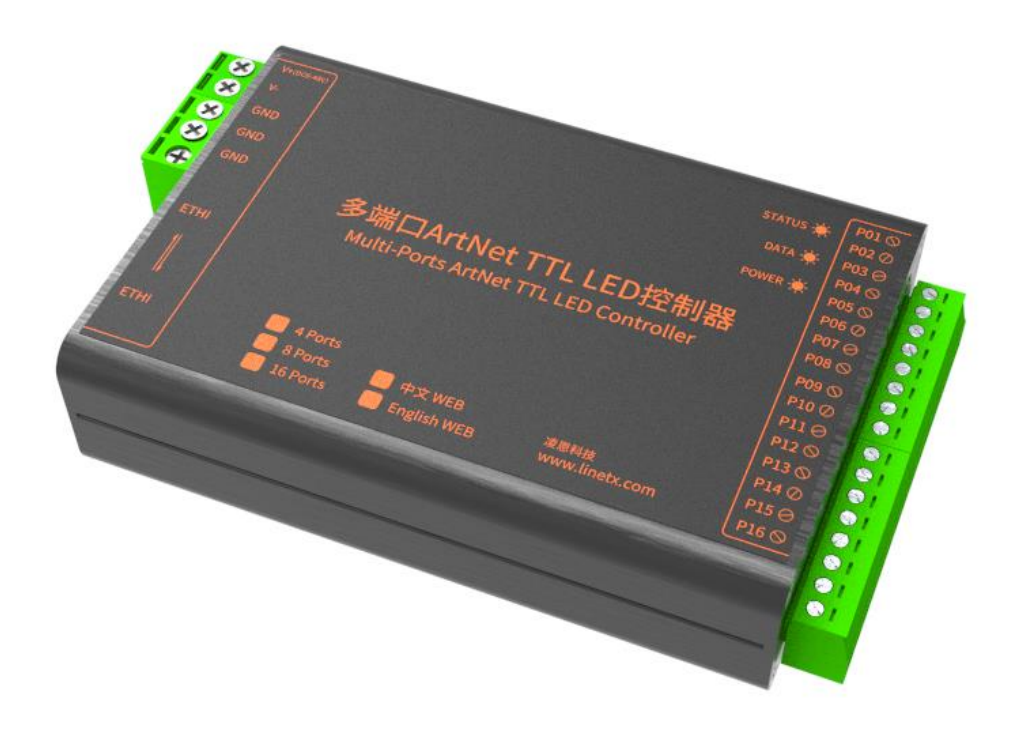

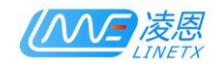

## LINETX Technology Co., Ltd.

## 2020.04

This manual is the technical manual of LNX-368SP/LNX-364SP/LNX-370SP LED controller, applicable to LNX-368SP/LNX-364SP/LNX-370SP series sub-models, the software version is V2.01 and above compatible software version.

LNX-368SP/LNX-364SP/LNX-370SP sub-models are shown in the table below.

| Label            | Type             | Ports | <b>Universes</b> | Software | Hardware |
|------------------|------------------|-------|------------------|----------|----------|
| <b>LNX-364SP</b> | <b>LNX-364SP</b> | 4     | 24               | V300     | V204     |
| <b>LNX-368SP</b> | <b>LNX-368SP</b> | 8     | 48               | V300     | V204     |
| <b>LNX-370SP</b> | <b>LNX-370S</b>  | 16    | 96               | V300     | V204     |

This manual was written and published by LINETX Technology Co., Ltd., and has the final right to interpret related products.

The follow-up upgrade of related products may be slightly different from this manual, and the upgrade of the manual may not inform you in time. Please pay attention to the discrepancies between the actual product and the description in this manual.

For more product information, please visit: www.linetx.com

Technical Email: tech@linetx.com

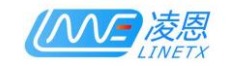

## Contents

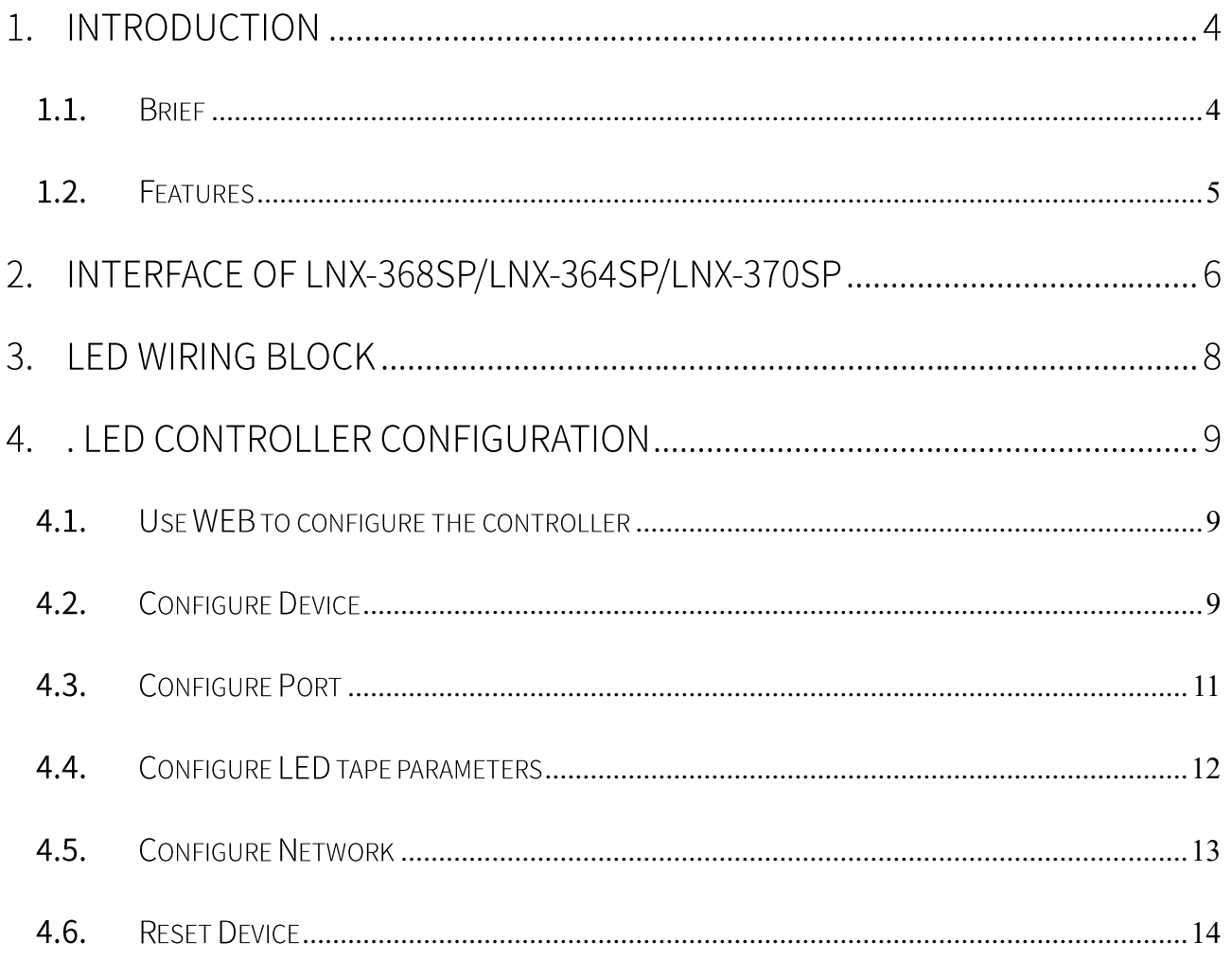

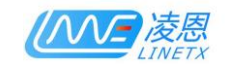

#### Introduction  $\mathbf{1}$

### <span id="page-3-0"></span>1.1. Brief

LNX-368SP/LNX-364SP/LNX-370SP LED controller is a small size with powerful capability pixel controller. 1-6 universes supported for each ports, and with maximum 16ports that can achived totally 96 universes. it is suitable for large pixel lighting project, especially when the installation space is relatively limited.

LNX-368SP/LNX-364SP/LNX-370SP supports the ArtNet-4, supports any LED ArtNet software, such as LnxEffect, MADRIX, Madmapper, JINX, etc.

LNX-368SP/LNX-364SP/LNX-370SP supports types of pixel tape on the market, such as WS2811, WS2812, GS1903, SM16703, UC1903, TM1903 etc. and even you can customize timing of LED IC to support the tape that not in list.

LNX-368SP/LNX-364SP/LNX-370SP have WEB management system, all parameter of device can be configured by WEB, and device has a tape testing mode, which can quickly test the tape.

LNX-368SP/LNX-364SP/LNX-370SP has a real-time Gamma correction function. When Gamma correction function is turned on, the required Gamma correction value can be configured to perform Gamma color correction on the connected light strip.

LNX-368SP/LNX-364SP/LNX-370SP has dual 100M Ethernet port to support cascading wring.

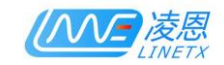

## <span id="page-4-0"></span>1.2. Features

- ArtNet: Support the latest ArtNet-4 version, support all software with ArtNet  $\blacktriangleright$
- Multi Ports: Each port has 6 universes, 96 universes maximum, up to 16320 RGB points;  $\blacktriangleright$
- Small Size: Size is 7\*10\*3cm, which can be easily installed in any place  $\blacktriangleright$
- Dual Ethernet Port: No external switch required, easily to connect each device hand in hand  $\blacktriangleright$
- Gamma Correction: Built-in Gamma correction function  $\blacktriangleright$
- Test Mode: LED tape test mode, test the LED tape by one click;  $\blacktriangleright$
- WEB: Support WEB managment, all setting can be configured through WEB browser;  $\blacktriangleright$
- Multi-chip supported: Support variety type of TTL LED chips,  $\blacktriangleright$
- Customize IC: Support custom IC parameter for new LED IC that not in list  $\blacktriangleright$
- Wide voltage input: Wide DC voltage power supply (7-55V) supported  $\blacktriangleright$
- Anti-reverse protection: Built-in anti-reverse protection circuit to avoid reverse connection  $\blacktriangleright$
- Drive Protection: Built-in LED drive protection circuit to avoid potential harm to circuit  $\blacktriangleright$
- $\blacktriangleright$ System Reset: The system parameters can be factory reset for wrong configuration

. . . . . .

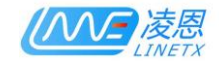

## 2. Interface of LNX-368SP/LNX-364SP/LNX-370SP

Power Supply and LED tape GND<br>(From top to bottom):

1. Vin (DC7-48V): DC Positive Supply

2. V-: DC Negative power supply

3. GND: LED tape GND

4. GND: LED tape GND

5. GND: LED tape GND

#### Dual Ethernet Ports:

ETH1 and ETH2 are two Ethernet ports,

which can connect to PC or each LED master

and slave devices hand by hand.

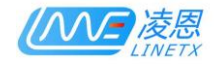

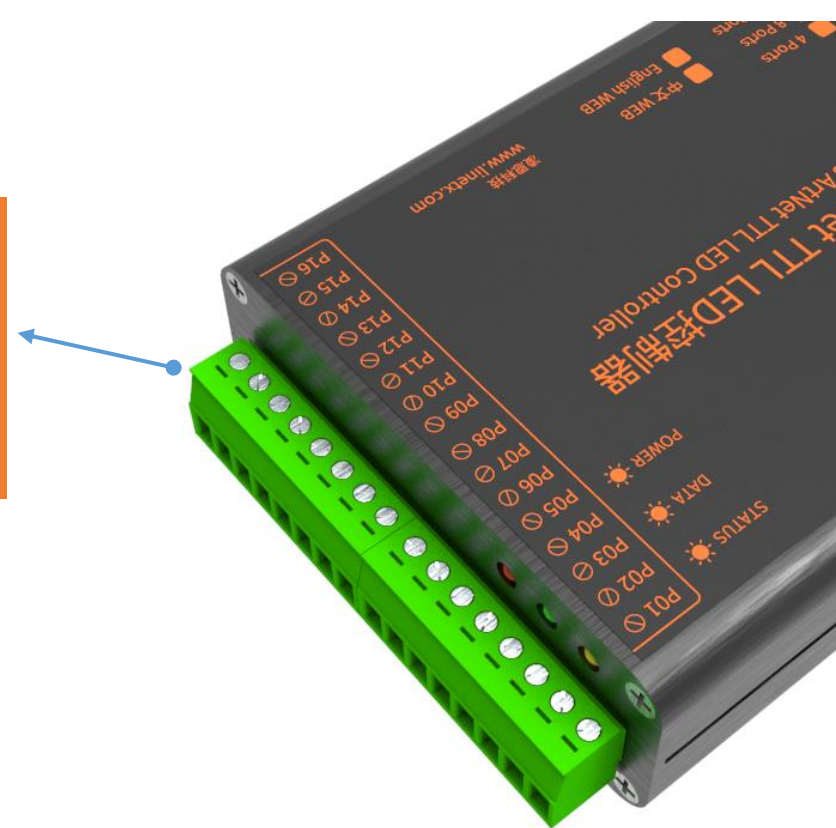

P1-P16 are TTL/SPI signal output ports, which can be connected to drive light strip such as WS2811/WS2812/GS1903.

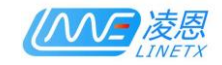

## 3. Device Wiring Block

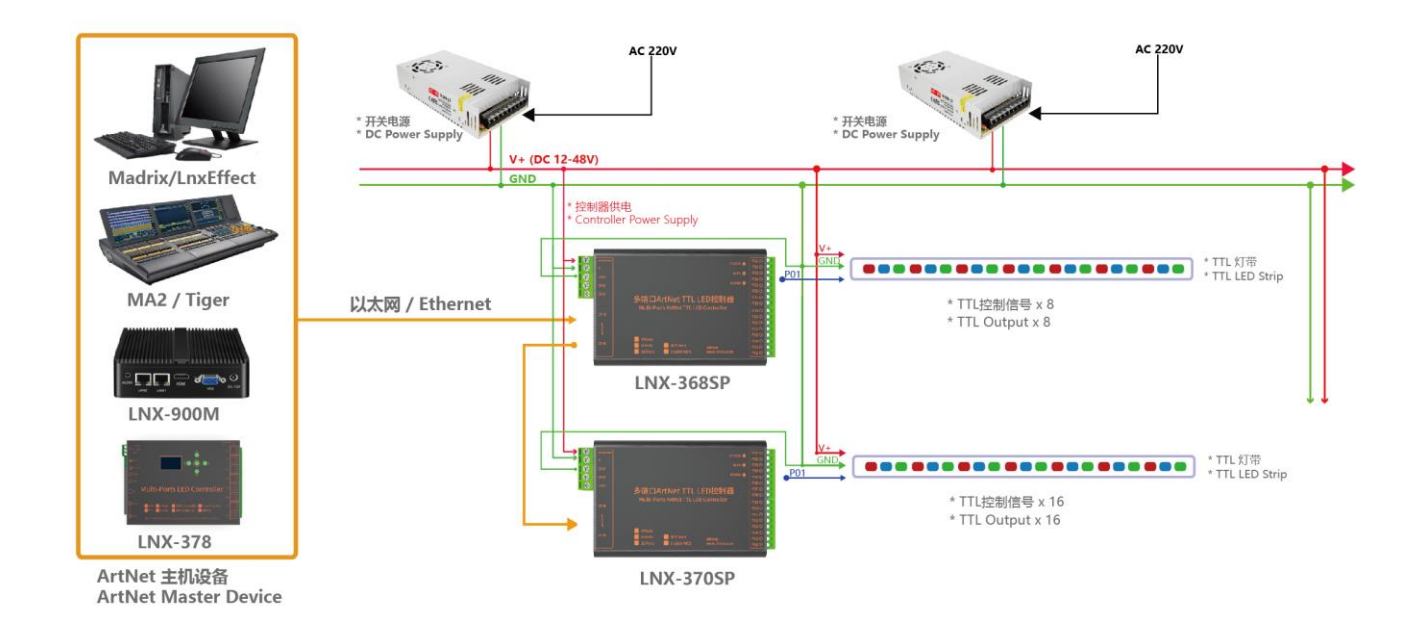

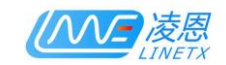

## 4. LED Controller Configuration

### <span id="page-8-0"></span>4.1. Use WEB to configure the device

LNX-368SP/LNX-364SP/LNX-370SP supports using WEB browser to configured, The default IP address of is 192.168.1.21, and the subnet mask is 255.255.255.0. The PC's network segment should be same as LNX-368SP/LNX-364SP/LNX-370SP.

Open the WEB browser, enter the IP address of the LED controller in the address bar to access

device, as shown in Figure 2-1:

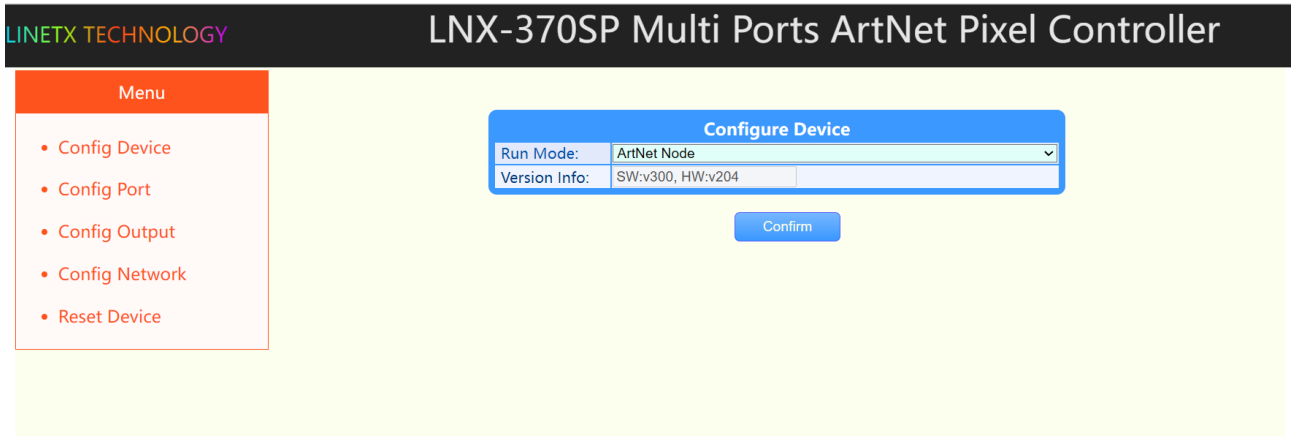

Figure 2-1 WEB configuration page

The left side of the page is the navigation bar, and the right side is the configuration area.

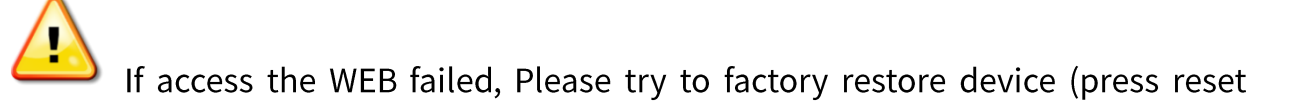

button before power on, and 15S to release the button)

## <span id="page-8-1"></span>4.2. Configure Device

Configure the run mode of the device. LNX-368SP/LNX-364SP/LNX-370SP have two run mode for

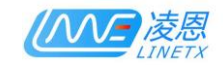

different function.

At WEB page, click the [Config Device] navigation bar on the left to enter the [Configure device] page,

as shown in Figure 2-2:

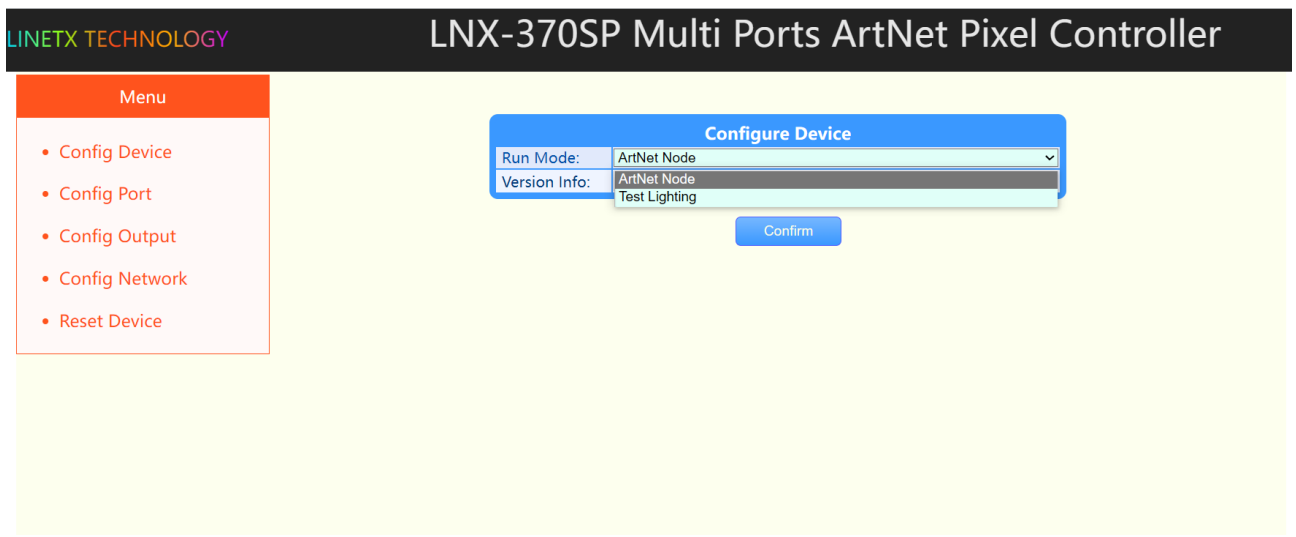

#### Figure 2-2 Configure Device Page

The configurable items are shown in Table 2-1:

#### Table 2-1 Configuration items

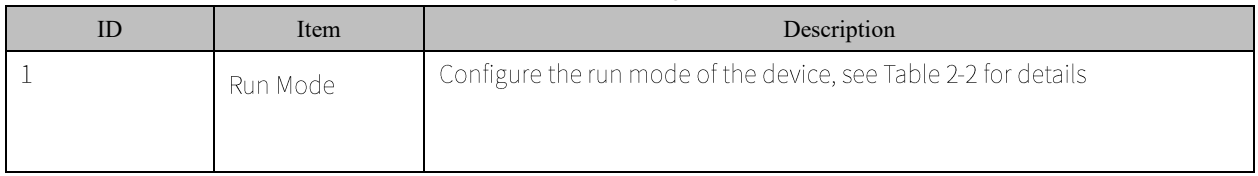

#### The configuration of the run mode are shown in Table 2-2:

#### Table 2-2 Run Mode

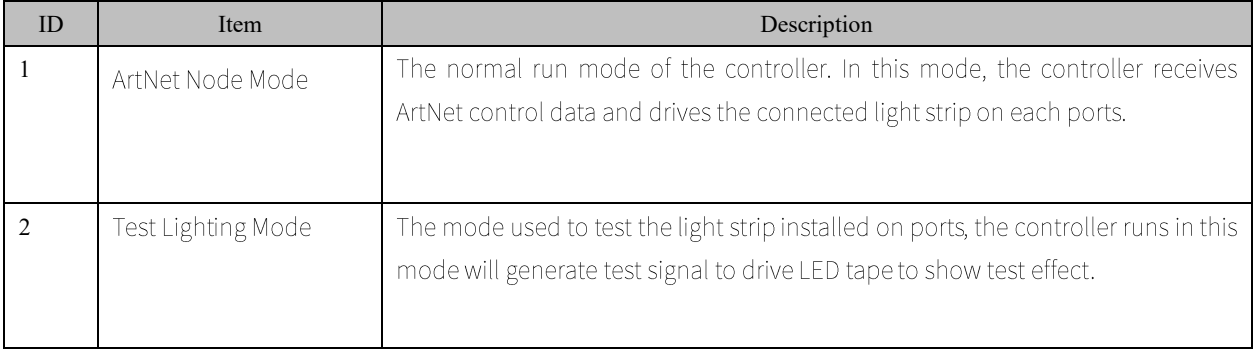

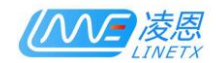

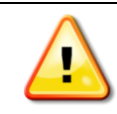

After change the run mode, the controller will reset, and it will take about 5 seconds to

reboot.

## <span id="page-10-0"></span>4.3. Configure Port

Configure to enable/disable each output port of device, config universe address of port, config

RGB pixel order of LED tape .etc

On WEB page, click the [Config Port] navigation bar in the left to enter the port setting page, as

shown in Figure 2-6:

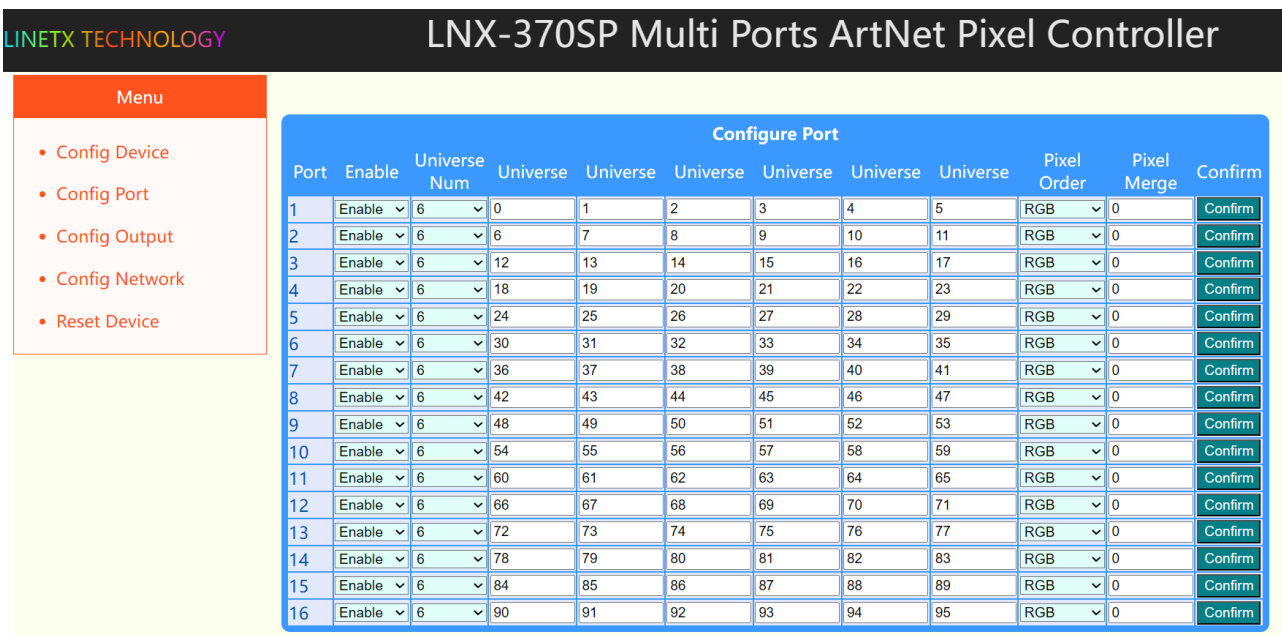

Figure 2-6 Port configuration page

The configurable items for port configuration are shown in Table 2-3:

#### Table 2-3 Configuration items:

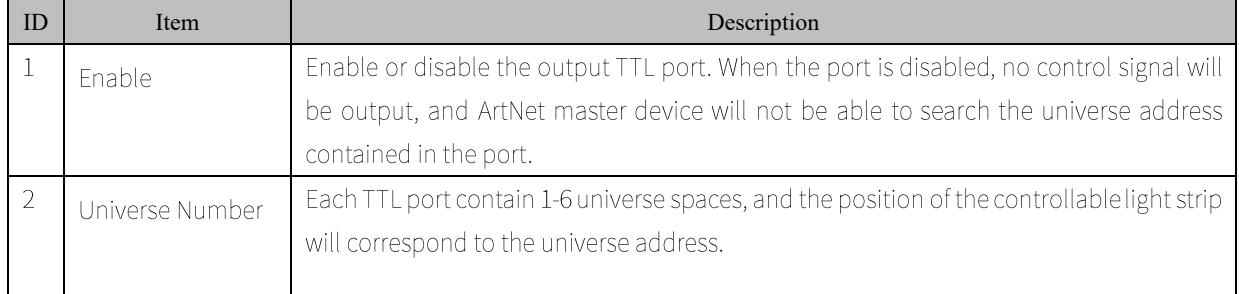

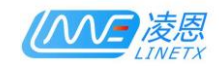

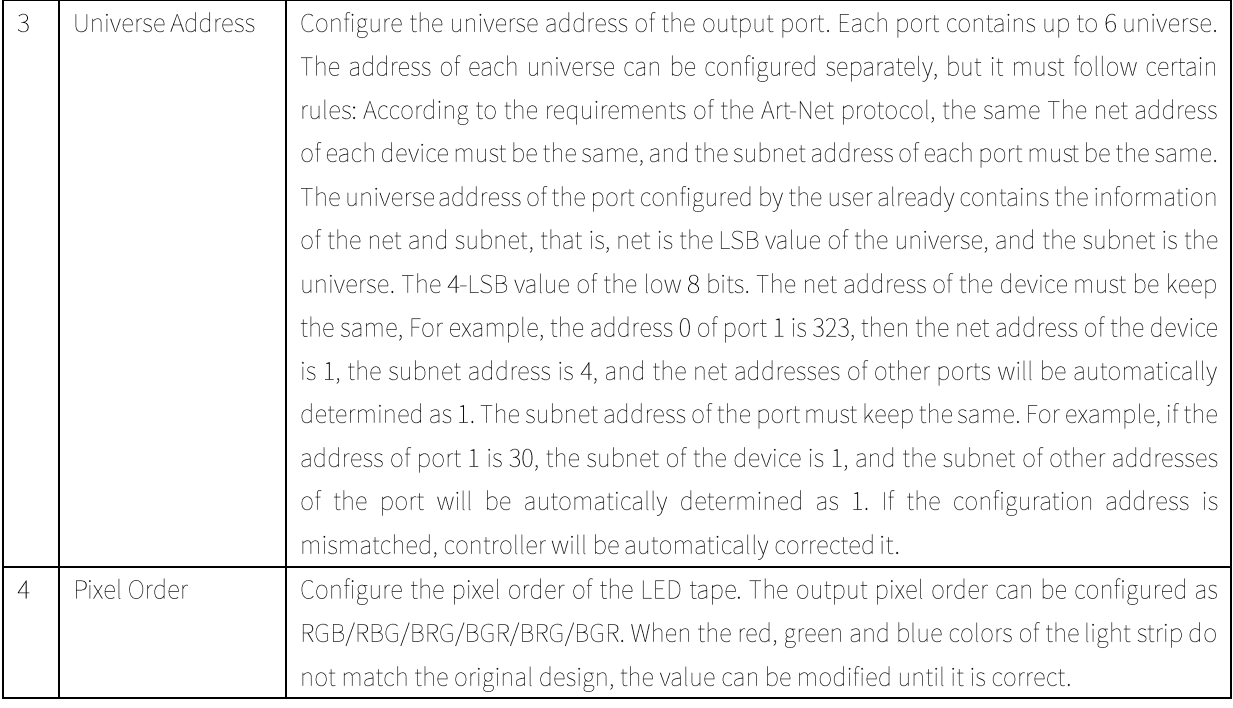

## <span id="page-11-0"></span>4.4. Configure LED tape parameters

LNX-368SP/LNX-364SP/LNX-370SP supports a variety type of LED chip IC, such as WS2811, WS2812,

SM16703, GS1903, UC1903, TM1803, etc. When the list does not have the matched chip IC, you can select

to customized the IC timing to support this new type of LED IC.

On WEB configuration page, click the [Config LED tape] navigation bar in the left to enter the light

strip configuration page, as shown in Figure 2-7 below:

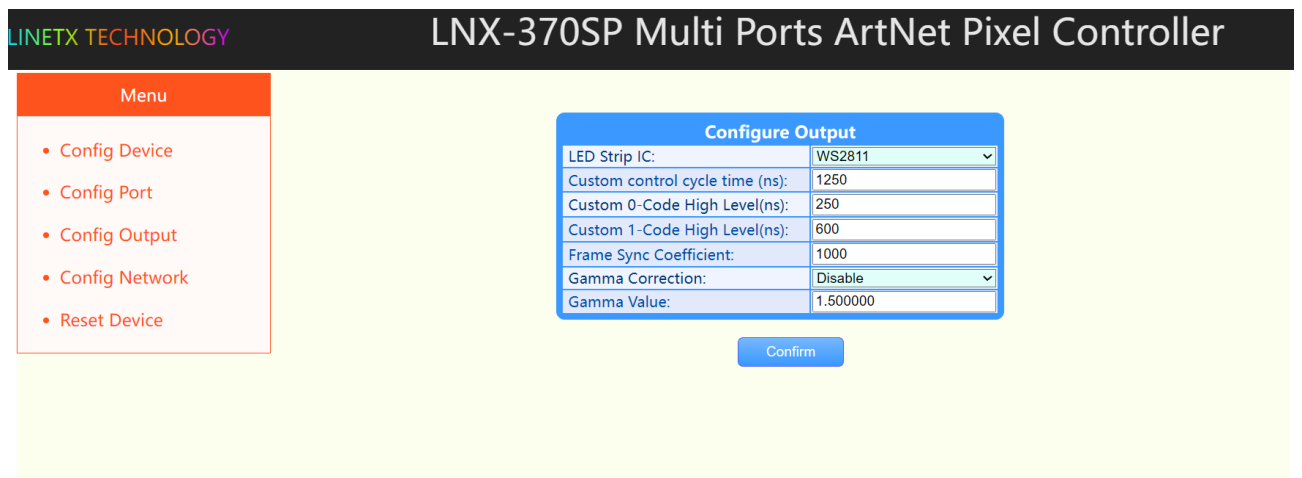

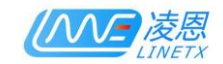

#### Figure 2-7 Configure LED tape Page

#### The configurable items of LED tape are shown in Table 2-4:

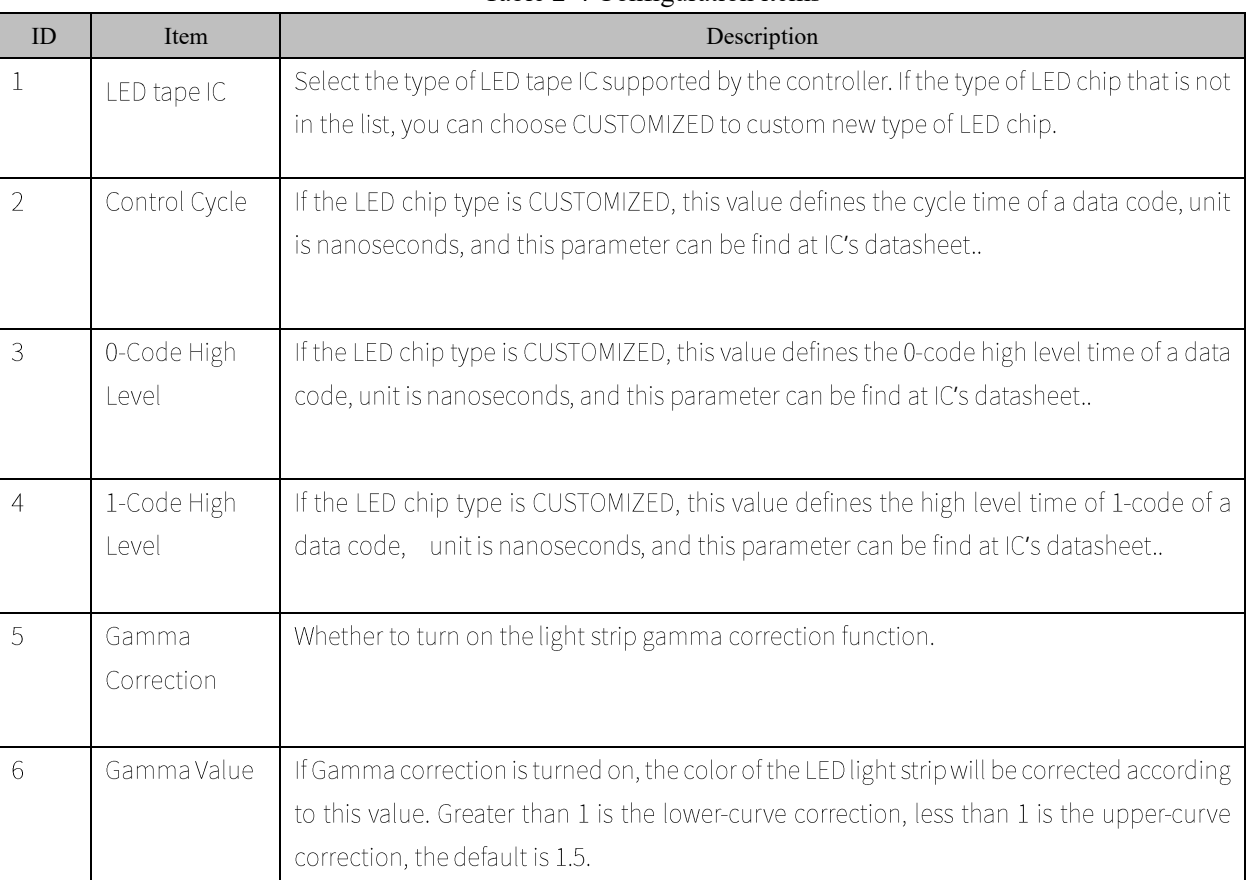

#### Table 2-4 Configuration items

## <span id="page-12-0"></span>4.5. Configure Network

Configure the controller's network IP address, subnet mask, gateway address and other network parameters.

On WEB configuration page, click the [Config Network] navigation bar in the left to enter the network setting page, as shown in Figure 2-10:

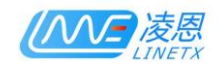

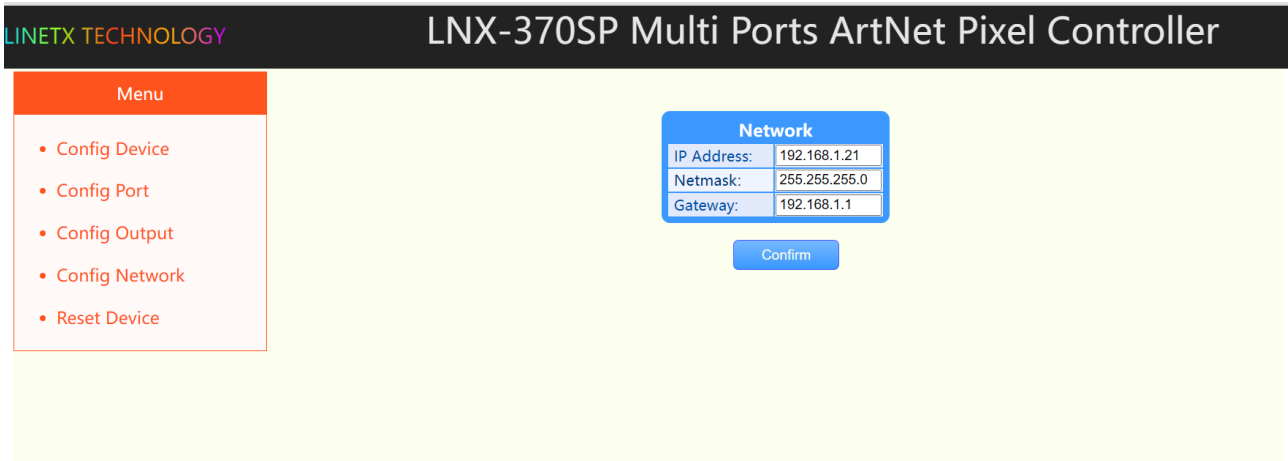

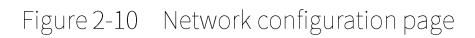

The configurable items of network are shown in Table 2-7:

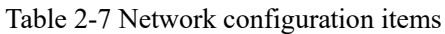

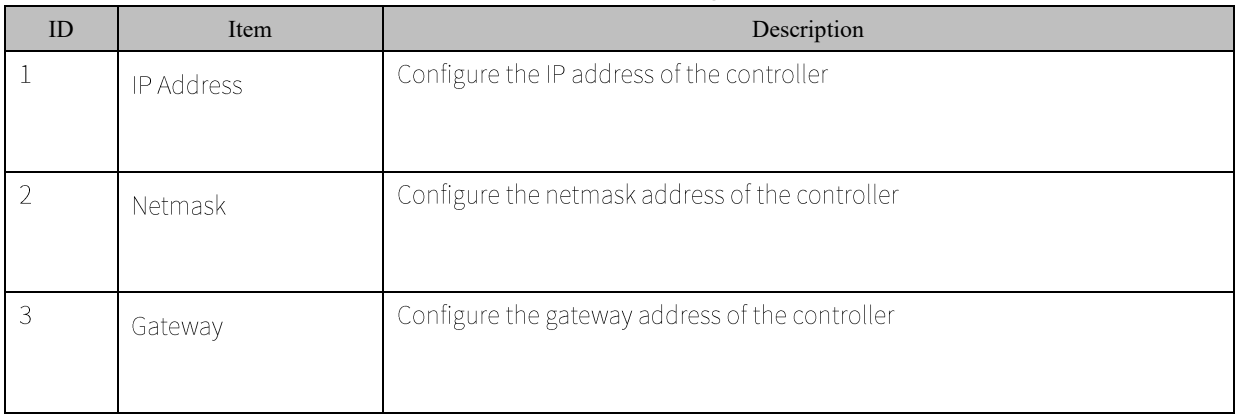

## <span id="page-13-0"></span>4.6. Reset Device

Restart the controller, or restore the system parameters.

On WEB configuration page, click the [Reset Device] navigation bar on the left to enter the reset

system page, as shown in Figure 2-11:

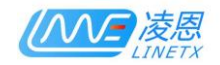

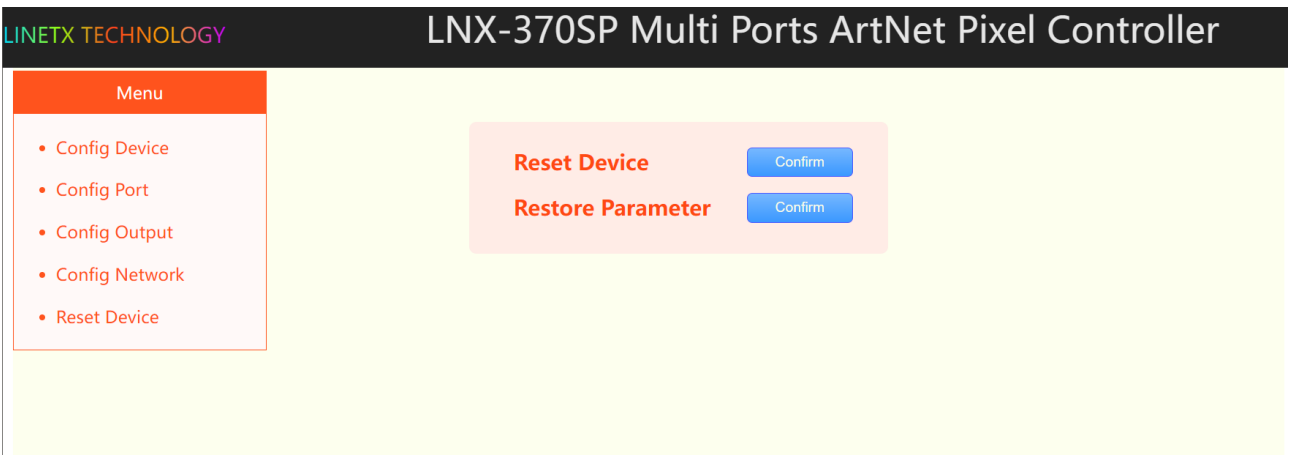

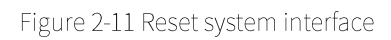

The configurable items of the reset system are shown in Table 2-8:

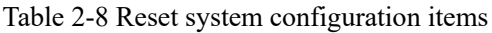

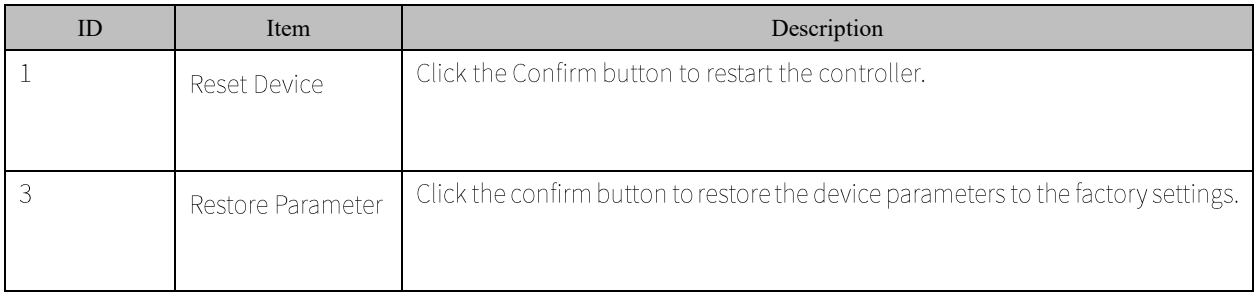